## **Nasıl e-fatura oluştururuz?**

Sistemdeki kayıt numara şablonuna göre numara getirmek ya da sıradaki numarayı alabilmek için [sis\\_numara\\_getir](https://doc.dia.com.tr/doku.php?id=gelistirici:wsapi:sis#sis_numara_getir) servisimiz mevcuttur. Bu servise ilgili parametreleri vererek sıradaki numarayı getirebilirsiniz. Fatura eklerken bu numaranın gelmesi için, scf\_fatura\_ekle servisindeki belgeno2 alanına bu değeri vererek işlem yapabilirsiniz.

From: <https://doc.dia.com.tr/> - **DİA Doc**

Permanent link: **[https://doc.dia.com.tr/doku.php?id=gelistirici:wsapi:sss\\_ws\\_27](https://doc.dia.com.tr/doku.php?id=gelistirici:wsapi:sss_ws_27)**

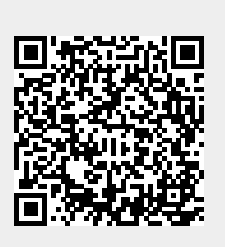

Last update: **21/09/2021 06:35**